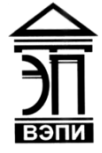

**Автономная некоммерческая образовательная организация высшего образования «Воронежский экономико-правовой институт» (АНОО ВО «ВЭПИ»)**

> АНОО ВО подписью: АНОО "ВОРОНЕЖСКИЙ" "ВОРОНЕЖСКИЙ"<br>ЭКОНОМИКО- ЭКОНОМИКО-<br>ЭКОНОМИКО- ПРАВОВОЙ<br>ИНСТИТУТ", АНОО "ВЭПИ", ВЭПИ<br>ИНСТИТУТ", АНОО "ВЭПИ", ВЭПИ<br>ВО "ВЭПИ", ВЭПИ Дата: 2023.09.01<br>11:38:27 +03'00"<br>11:38:27 +03'00"<br>ФО "ВОРОНЕЖСКИЙ ЭКОНОМИКО-ПРАВОВОЙ ИНСТИТУТ", АНОО "ВЭПИ", ВЭПИ ВО "ВЭПИ", ВЭПИ Дата: 2023.09.01 Подписано цифровой подписью: АНОО ВО "ВОРОНЕЖСКИЙ ЭКОНОМИКО-ПРАВОВОЙ ИНСТИТУТ", АНОО ВО 11:38:27 +03'00'

**УТВЕРЖДАЮ** Проректор по учебно-методической работе Делен - А.Ю. ЖИЛЬНИКОВ Kolons: 2021 г. **DEEDFPH1** OFPH 1063600C

# **ФОНД ОЦЕНОЧНЫХ СРЕДСТВ ПО ДИСЦИПЛИНЕ (МОДУЛЮ)**

#### Б1.О.09 Информатика и информационные технологии в профессиональной

деятельности

(наименование дисциплины (модуля))

40.05.04 Судебная и прокурорская деятельность

(код и наименование специальности)

Направленность (профиль) / Специализация Прокурорская деятельность (наименование направленности (профиля) / специализации)

Квалификация выпускника Петропольские Испист

(наименование квалификации)

Форма обучения Очная

(очная, очно-заочная, заочная)

Протокол от « $\frac{23}{5}$ » \_\_\_\_\_\_ сентября  $\frac{2021}{5}$  г. № 2021\_\_\_\_ 2 Заведующий кафедрой А.Э. Ахмедов Разработчики: Доцент А.И. Кустов Доцент  $\mathbb{Z}_+$  В.А. Скляров

2

## **1. Перечень компетенций с указанием этапов их формирования в процессе освоения ОП ВО**

Целью проведения дисциплины «Информатика и информационные технологии в профессиональной деятельности» является достижение следующих результатов обучения:

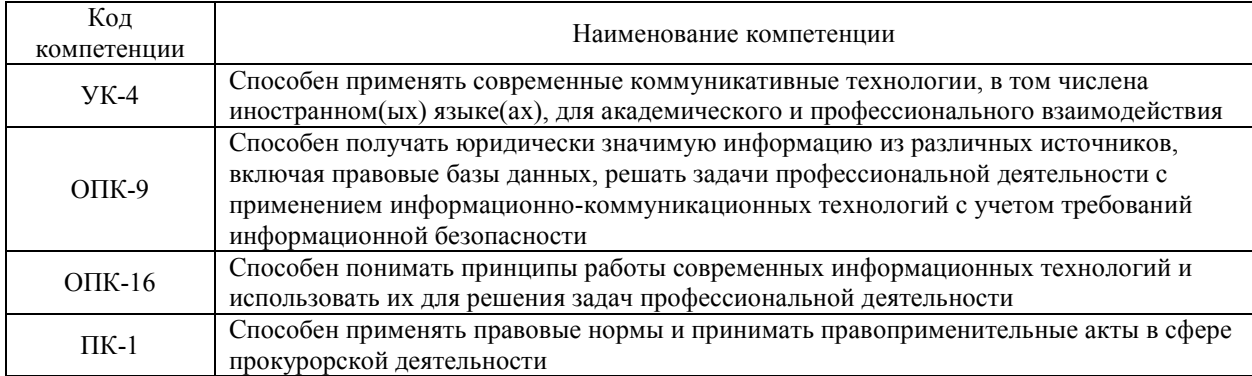

В формировании данных компетенций также участвуют следующие дисциплины (модули), практики образовательной программы (по семестрам (курсам) их изучения):

- для очной формы обучения:

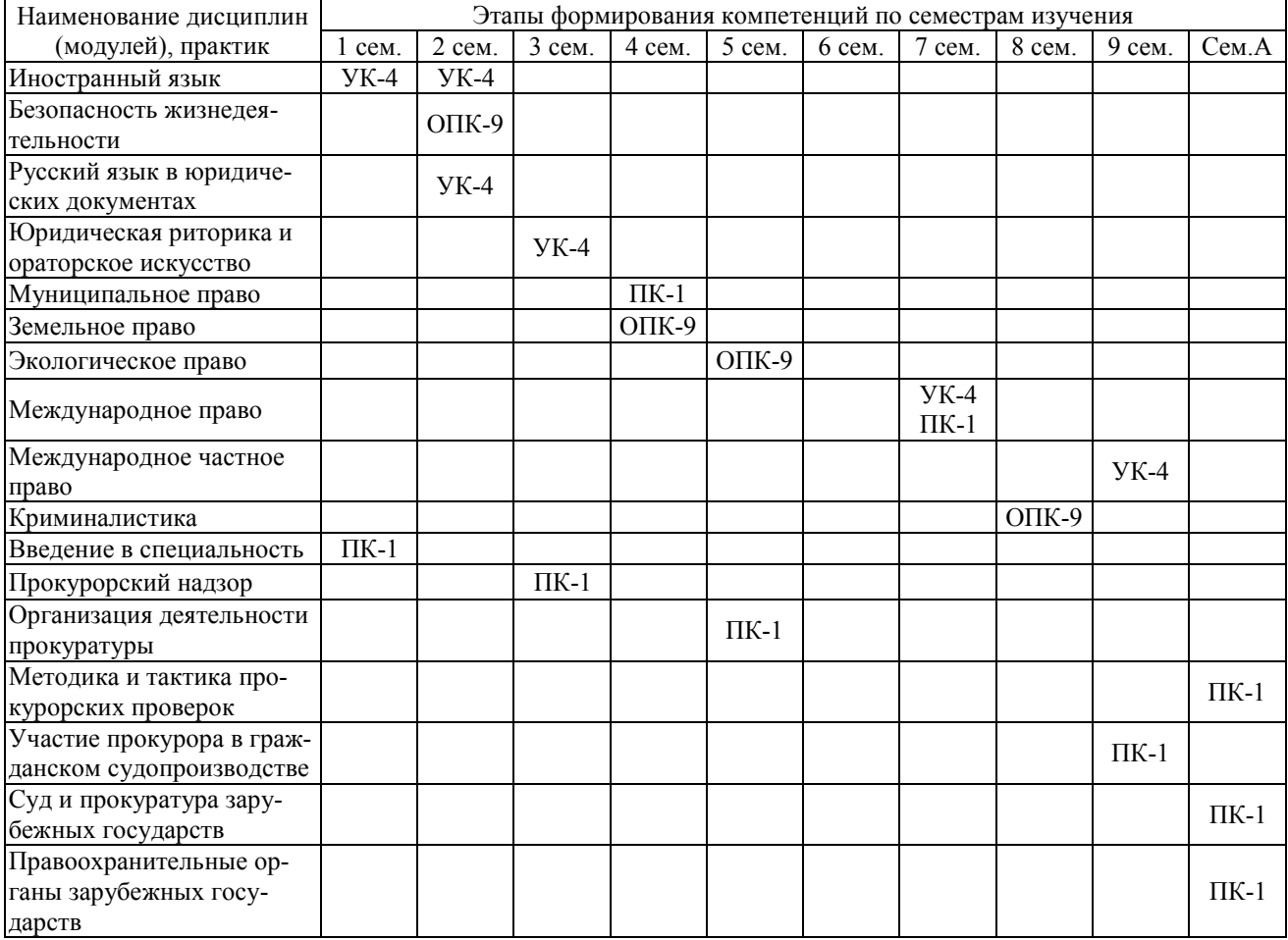

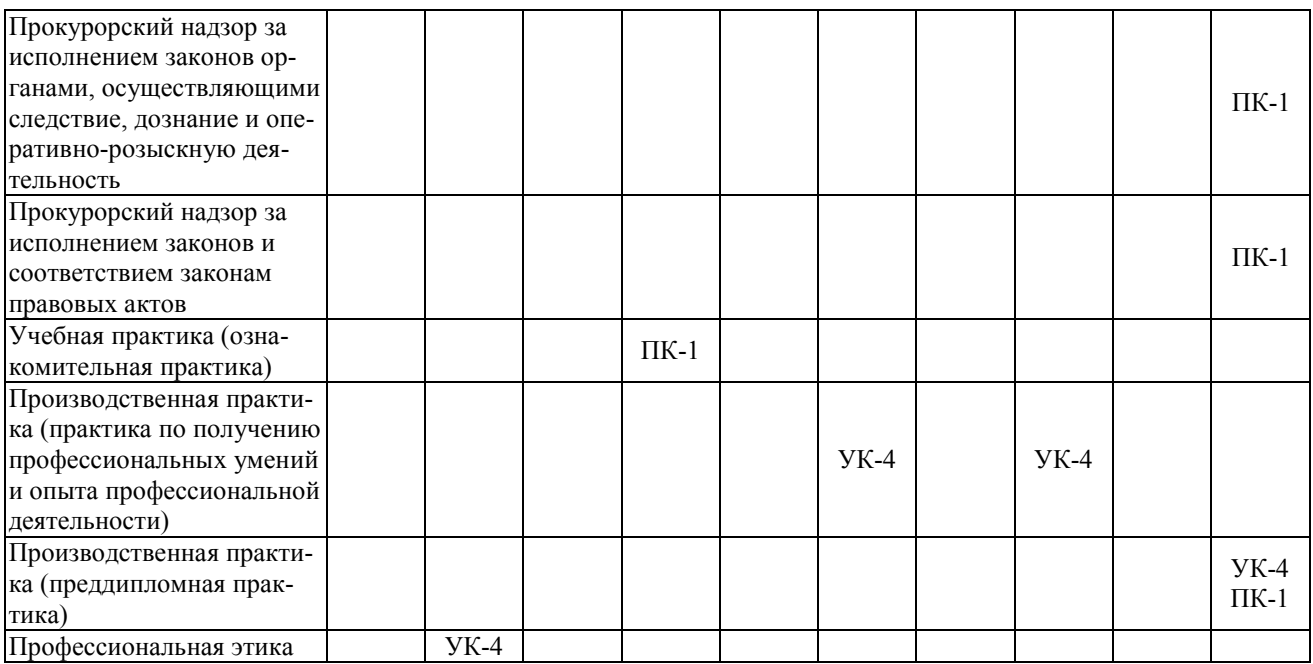

Этап дисциплины (модуля) «Информатика и информационные технологии в профессиональной деятельности» в формировании компетенций соответствует:

- для очной формы обучения – 2 семестру;

## **2. Показатели и критерии оценивания компетенций на различных этапах их формирования, шкалы оценивания**

Показателями оценивания компетенций являются следующие результаты обучения:

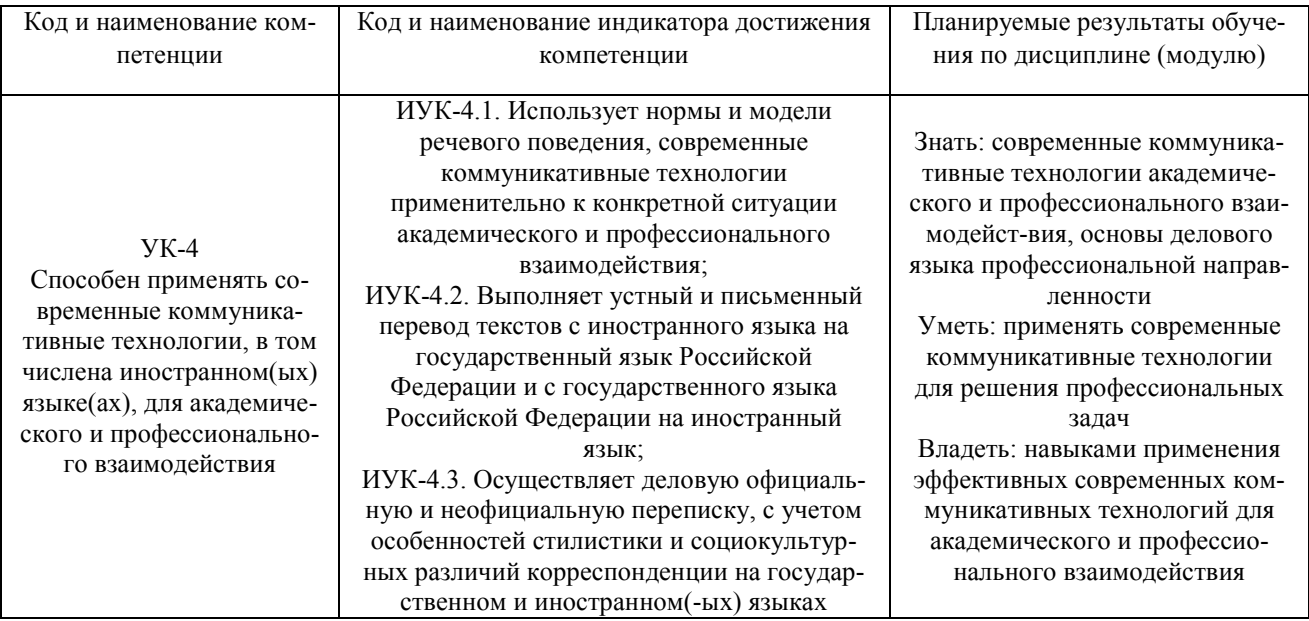

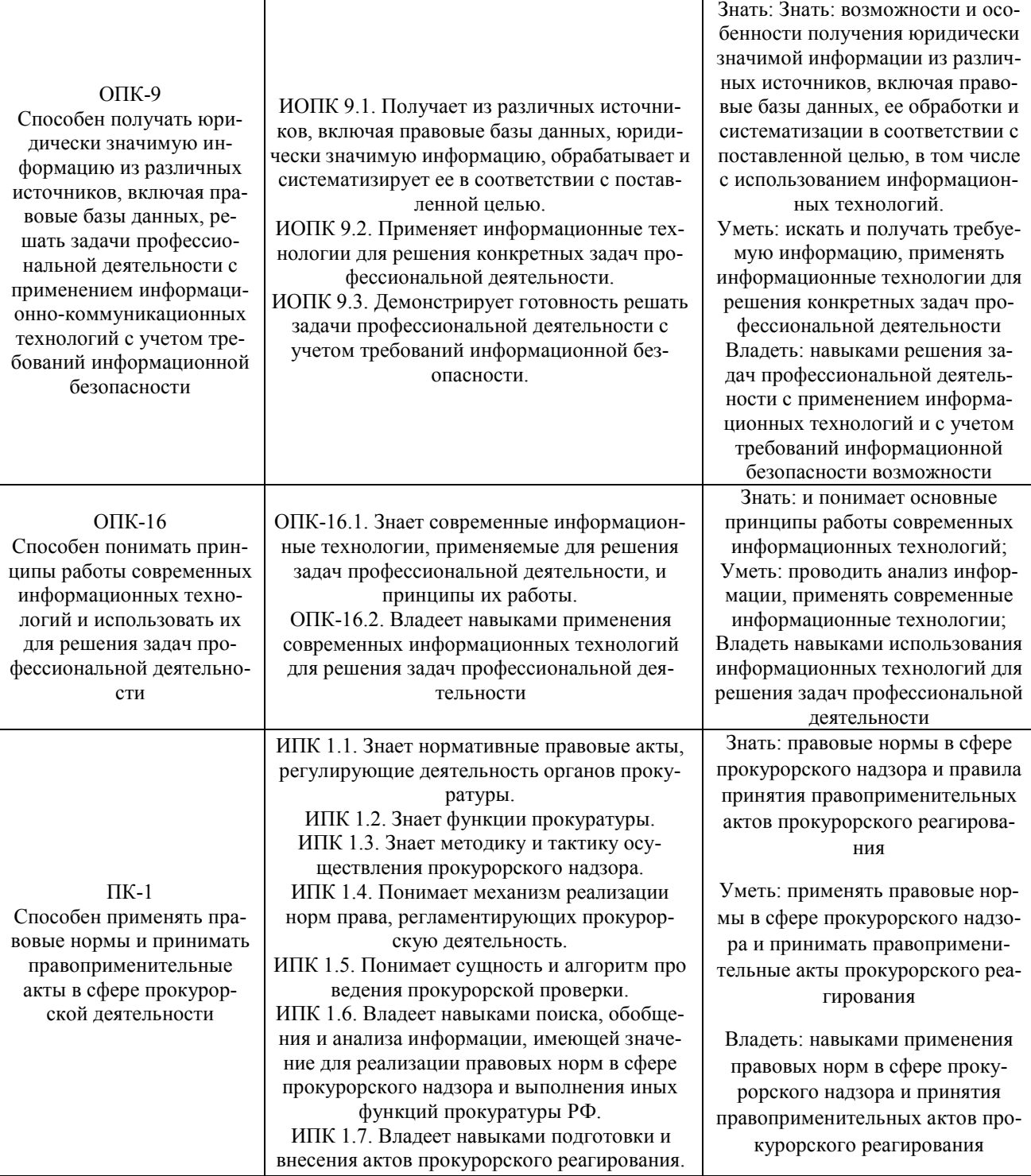

## Порядок оценки освоения обучающимися учебного материала определяется содержанием следующих разделов дисциплины (модуля):

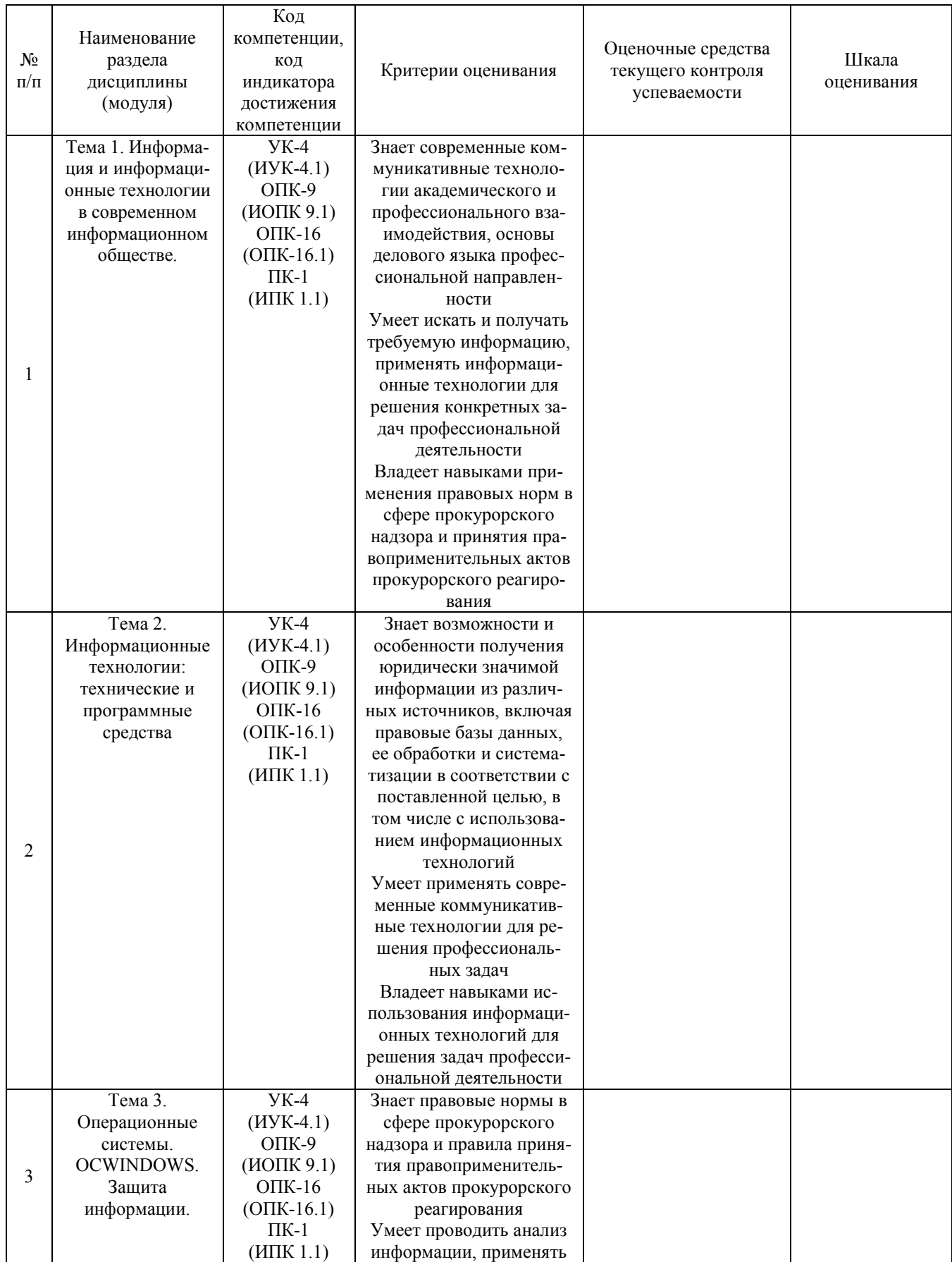

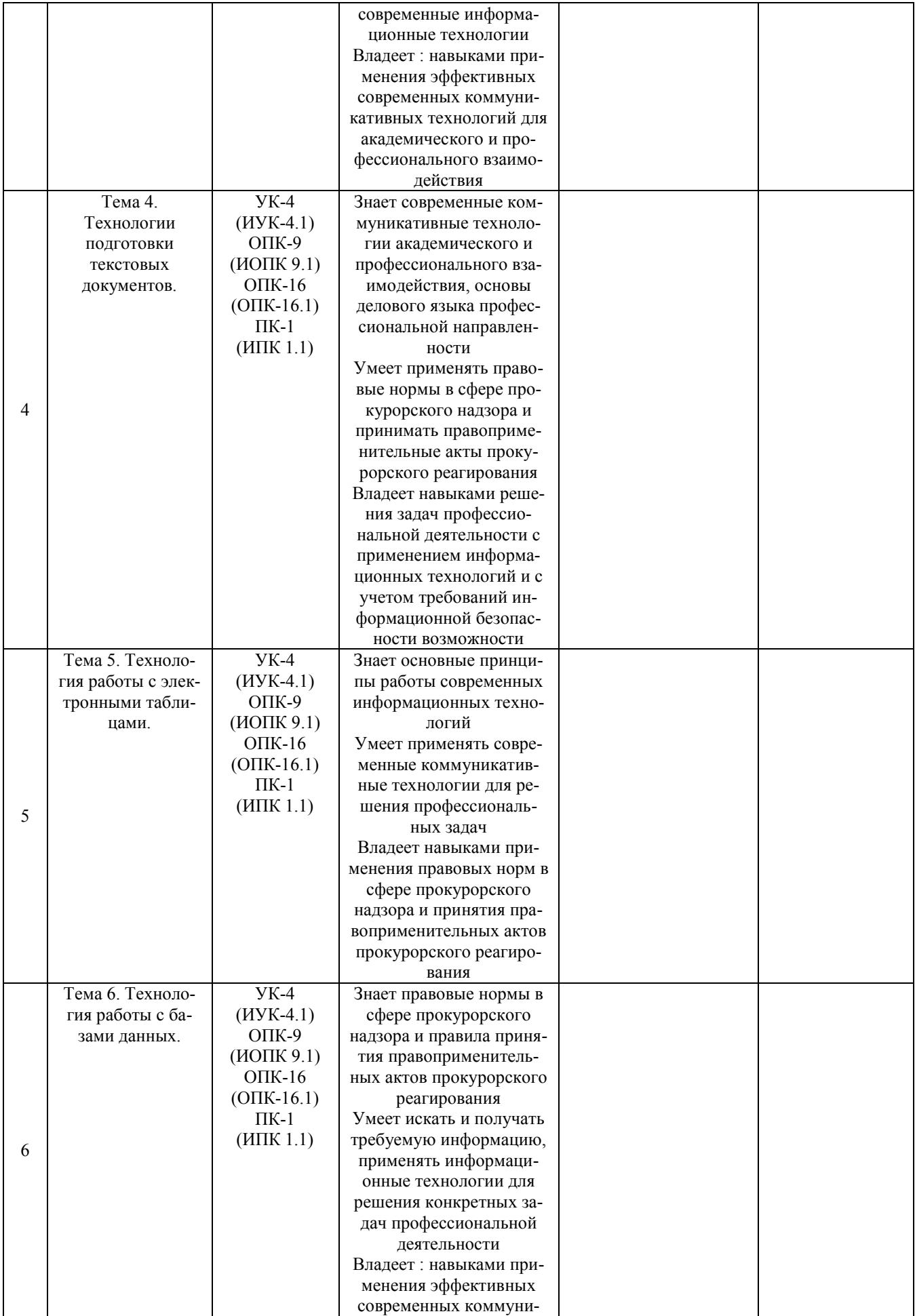

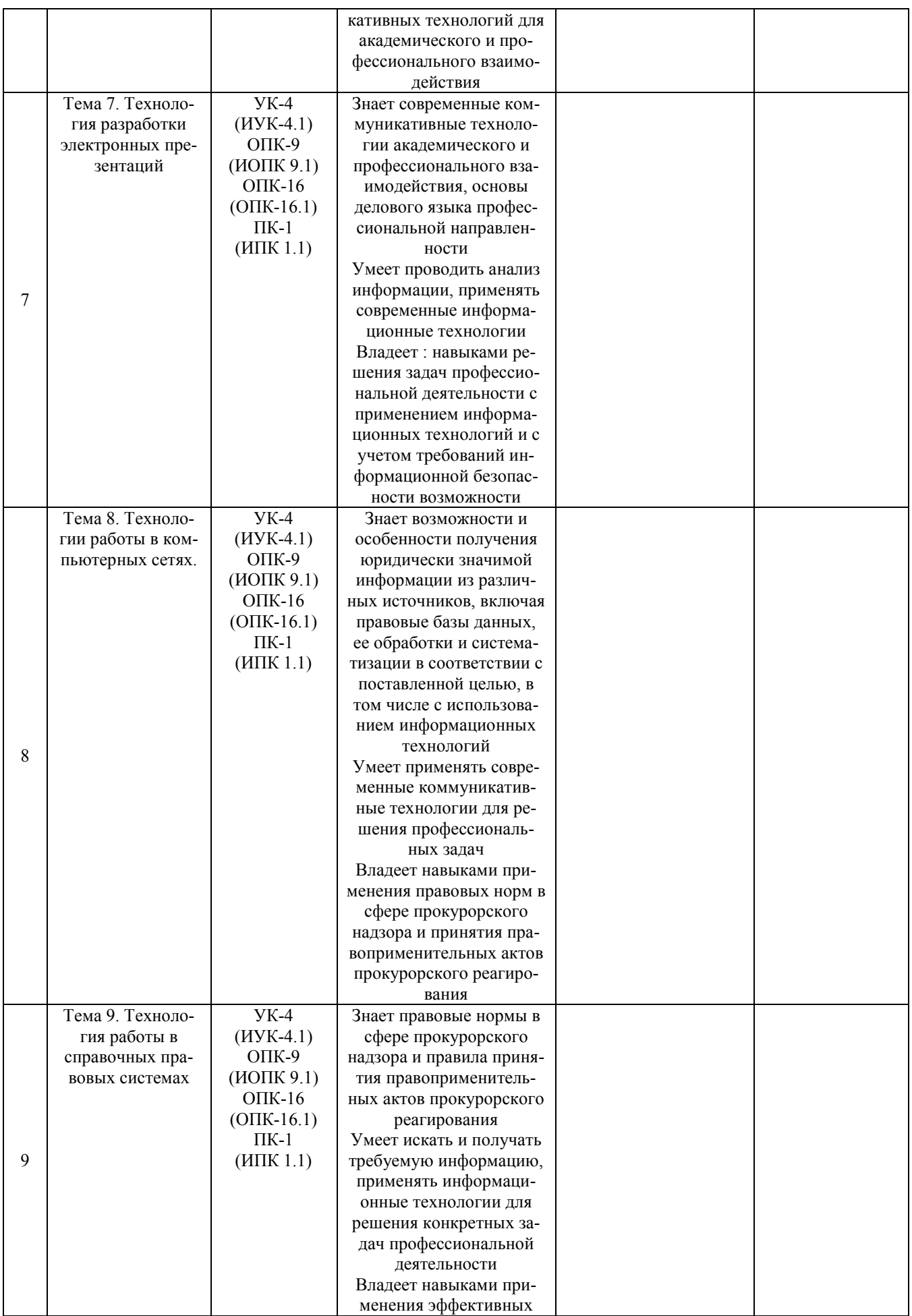

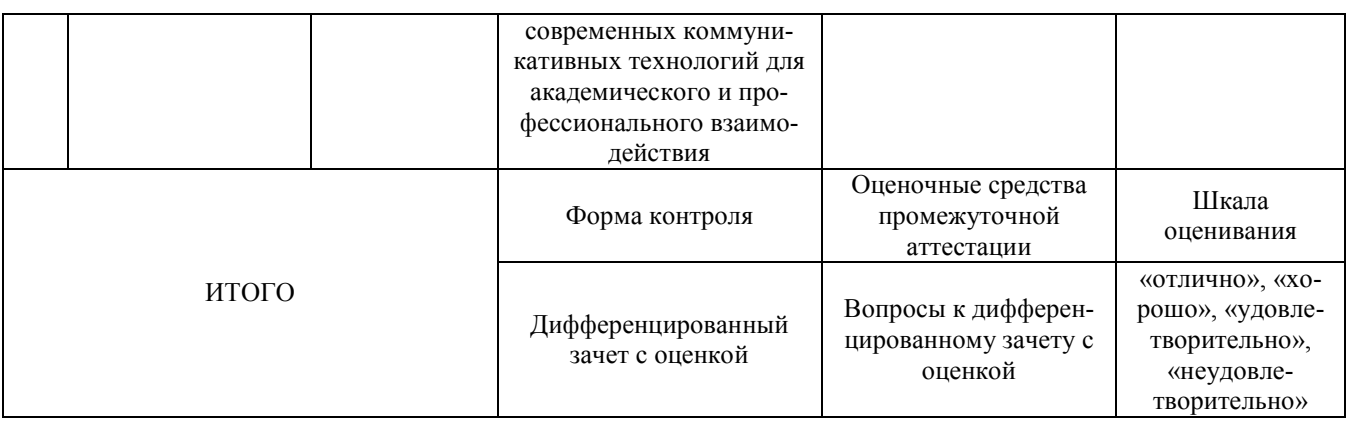

Критерии оценивания результатов обучения для текущего контроля успеваемости и промежуточной аттестации по дисциплине (модулю)

1. Критерии оценивания выполнения лабораторной работы.

Зачтено:

- знает современные коммуникативные технологии академического и профессионального взаимодействия, основы делового языка профессиональной направленности; возможности и особенности получения юридически значимой информации из различных источников, включая правовые базы данных, ее обработки и систематизации в соответствии с поставленной целью, в том числе с использованием информационных технологий; основные принципы работы современных информационных технологий; правовые нормы в сфере прокурорского надзора и правила принятия правоприменительных актов прокурорского реагирования;

- умеет применять современные коммуникативные технологии для решения профессиональных задач; искать и получать требуемую информацию, применять информационные технологии для решения конкретных задач профессиональной деятельности; проводить анализ информации, применять современные информационные технологии; применять правовые нормы в сфере прокурорского надзора и принимать правоприменительные акты прокурорского реагирования;

- владеет навыками применения эффективных современных коммуникативных технологий для академического и профессионального взаимодействия; навыками решения задач профессиональной деятельности с применением информационных технологий и с учетом требований информационной безопасности; навыками использования информационных технологий для решения задач профессиональной деятельности; навыками применения правовых норм в сфере прокурорского надзора и принятия правоприменительных актов прокурорского реагирования.

Не зачтено:

- не выполнены требования, соответствующие оценке «зачтено».

2. Критерии оценивания тестирования. Зачтено:

- знает современные коммуникативные технологии академического и профессионального взаимодействия, основы делового языка профессиональной направленности; возможности и особенности получения юридически значимой информации из различных источников, включая правовые базы данных, ее обработки и систематизации в соответствии с поставленной целью, в том числе с использованием информационных технологий; основные принципы работы современных информационных технологий; правовые нормы в сфере прокурорского надзора и правила принятия правоприменительных актов прокурорского реагирования;

- умеет применять современные коммуникативные технологии для решения профессиональных задач; искать и получать требуемую информацию, применять информационные технологии для решения конкретных задач профессиональной деятельности; проводить анализ информации, применять современные информационные технологии; применять правовые нормы в сфере прокурорского надзора и принимать правоприменительные акты прокурорского реагирования;

- владеет навыками применения эффективных современных коммуникативных технологий для академического и профессионального взаимодействия; навыками решения задач профессиональной деятельности с применением информационных технологий и с учетом требований информационной безопасности; навыками использования информационных технологий для решения задач профессиональной деятельности; навыками применения правовых норм в сфере прокурорского надзора и принятия правоприменительных актов прокурорского реагирования.

Не зачтено:

- не выполнены требования, соответствующие оценке «зачтено».

3. Критерии оценивания ответа на дифференцированном зачете с оценкой.

«Отлично»

- знает современные коммуникативные технологии академического и профессионального взаимодействия, основы делового языка профессиональной направленности; возможности и особенности получения юридически значимой информации из различных источников, включая правовые базы данных, ее обработки и систематизации в соответствии с поставленной целью, в том числе с использованием информационных технологий; основные принципы работы современных информационных технологий; правовые нормы в сфере прокурорского надзора и правила принятия правоприменительных актов прокурорского реагирования;

- умеет применять современные коммуникативные технологии для решения профессиональных задач; искать и получать требуемую информацию, применять информационные технологии для решения конкретных задач профессиональной деятельности; проводить анализ информации, применять современные информационные технологии;

применять правовые нормы в сфере прокурорского надзора и принимать правоприменительные акты прокурорского реагирования;

- владеет навыками применения эффективных современных коммуникативных технологий для академического и профессионального взаимодействия; навыками решения задач профессиональной деятельности с применением информационных технологий и с учетом требований информационной безопасности; навыками использования информационных технологий для решения задач профессиональной деятельности; навыками применения правовых норм в сфере прокурорского надзора и принятия правоприменительных актов прокурорского реагирования.

«Хорошо»:

- в целом знает современные коммуникативные технологии академического и профессионального взаимодействия, основы делового языка профессиональной направленности; возможности и особенности получения юридически значимой информации из различных источников, включая правовые базы данных, ее обработки и систематизации в соответствии с поставленной целью, в том числе с использованием информационных технологий; основные принципы работы современных информационных технологий; правовые нормы в сфере прокурорского надзора и правила принятия правоприменительных актов прокурорского реагирования;

- в целом знает умеет применять современные коммуникативные технологии для решения профессиональных задач; искать и получать требуемую информацию, применять информационные технологии для решения конкретных задач профессиональной деятельности; проводить анализ информации, применять современные информационные технологии; применять правовые нормы в сфере прокурорского надзора и принимать правоприменительные акты прокурорского реагирования;

в целом знает владеет навыками применения эффективных современных коммуникативных технологий для академического и профессионального взаимодействия; навыками решения задач профессиональной деятельности с применением информационных технологий и с учетом требований информационной безопасности; навыками использования информационных технологий для решения задач профессиональной деятельности; навыками применения правовых норм в сфере прокурорского надзора и принятия правоприменительных актов прокурорского реагирования.

«Удовлетворительно»:

- не достаточно хорошо знает современные коммуникативные технологии академического и профессионального взаимодействия, основы делового языка профессиональной направленности; возможности и особенности получения юридически значимой информации из различных источников, включая правовые базы данных, ее обработки и систематизации в соответствии с поставленной целью, в том числе с использованием информационных технологий; основные принципы работы современных информационных технологий; правовые нормы в сфере прокурорского надзора и правила принятия правоприменительных актов прокурорского реагирования;

- не достаточно хорошо умеет применять современные коммуникативные технологии для решения профессиональных задач; искать и получать требуемую информацию, применять информационные технологии для решения конкретных задач профессиональной деятельности; проводить анализ информации, применять современные информационные технологии; применять правовые нормы в сфере прокурорского надзора и принимать правоприменительные акты прокурорского реагирования;

- не достаточно хорошо владеет навыками применения эффективных современных коммуникативных технологий для академического и профессионального взаимодействия; навыками решения задач профессиональной деятельности с применением информационных технологий и с учетом требований информационной безопасности; навыками использования информационных технологий для решения задач профессиональной деятельности; навыками применения правовых норм в сфере прокурорского надзора и принятия правоприменительных актов прокурорского реагирования.

«Неудовлетворительно»:

- не выполнены требования, соответствующие оценке «отлично», «хорошо», «удовлетворительно».

## **3. Типовые контрольные задания или иные материалы, необходимые для оценки знаний, умений, навыков и (или) опыта деятельности, характеризующих этапы формирования компетенций**

#### **1 ЭТАП**

#### **«Текущий контроль успеваемости»**

#### **Тема 1. Информация и информационные технологии в современном информационном обществе.**

#### **Вопросы:**

1. Понятие информации.

2. Понятие и классификация информационных технологий.

3. Роль информации и информационных технологий в развитии современного информационного общества.

4. Государственная политика в информационной сфере.

5. Информационная безопасность.

**Тема 2. Информационные технологии: технические и программные средства**

# **Вопросы:**

- 1. История развития ЭВМ. Типы современных компьютеров.
- 2. Архитектура персонального компьютера. Основные устройства ПК:
- назначение функции, основные технические характеристики.
- 3. Программное обеспечение. Классификация компьютерных программ.

# **Тема 3. Операционные системы. OCWINDOWS. Защита информации. Информационная безопасность**

## **Вопросы:**

- 1. Операционные системы: назначение и функции.
- 2. Система Windows: запуск (загрузка) и окончание работы.
- 3. Основы работы в среде Windows.
- 4. Работа с приложениями.
- 5. Работа с файлами и папками.
- 6. Настройка Windows. Инсталляция ПО.

## **Тема 4. Технологии подготовки текстовых документов**

## **Вопросы:**

- 1. Текстовые редакторы: назначение и функции.
- 2. MicrosoftWord: интерфейс и общие установки.
- 3. Ввод и редактирование текста.
- 4. Оформление текстового документа.
- 5. Вставка внутренних и внешних объектов.
- 6. Создание и оформление таблиц.
- 7. Создание документов на основе шаблонов и образцов.
- 8. Печать документа.

# **Тема 5. Технология работы с электронными таблицами**

## **Вопросы:**

- 1. Назначение и основные возможности электронных таблиц.
- 2. Основные возможности редактора электронных таблиц MicrosoftExcel.
- 3. Технология работы в редакторе электронных таблиц MicrosoftExcel.

Формулы, Фильтры, Сортировка, Диаграммы, Сводные таблицы, Защита в Excel.

# **Тема 6. Технология работы с базами данных**

# **Вопросы:**

- 1. Понятие и виды электронных презентаций. Структура электронной презентации.
- 2. Запуск MSPowerPoint. Режимы работы в PowerPoint.
- 3. Действия с презентациями.
- 4. Действия над слайдами.
- 5. Оформление слайда.
- 6. Работа с объектами.
- 7. Диаграммы.
- 8. Анимация текста и объектов.
- 9. Управление презентацией.
- 10.Раздаточные материалы.

# **Тема 7. Технология разработки электронных презентаций**

## **Вопросы:**

- 1. Понятие и виды электронных презентаций. Структура электронной презентации.
- 2. Запуск MSPowerPoint. Режимы работы в PowerPoint.
- 3. Действия с презентациями.
- 4. Действия над слайдами.
- 5. Оформление слайда.
- 6. Работа с объектами.
- 7. Диаграммы.
- 8. Анимация текста и объектов.
- 9. Управление презентацией.
- 10.Раздаточные материалы.

# **Тема 8. Технологии работы в компьютерных сетях**

## **Вопросы:**

1. Современные информационно-телекоммуникационные технологии и виды компьютерных сетей. Топология сетей. Понятие протокола.

2. Сеть Интернет: история создания и развития. Структура сети Интернет. Протокол TCP/IP. Адресация в Интернет. Доступ к сети Интернет.

3. Методы поиска информации в Интернете. Поиск по рубрикатору поисковой системы. Контекстный поиск.

4. Применение возможностей сети Интернет в юридической деятельности. Правовые ресурсы сети Интернет.

5. Правовые проблемы Интернета.

# **Тема 9. Технология работы в справочных правовых системах**

# **Вопросы:**

1. Понятие и роль справочных правовых систем в юридической деятельности.

- 2. Основные возможности справочных правовых систем.
- 3. Структура единого информационного массива СПС.
- 4. Поиск документов.

5. Подготовка и составление документации с использованием СПС.

6. Решение индивидуальной типовой задачи.

Темы докладов и научных сообщений:

1Государственная политика в информационной сфере.

2Информационная безопасность.

3 История развития ЭВМ. Типы современных компьютеров.

4 Архитектура персонального компьютера. Основные устройства ПК: назначение функции, основные технические характеристики.

5 Создание документов на основе шаблонов и образцов.

6 Печать документа.

## **2 ЭТАП**

## **«Промежуточная аттестация по итогам освоения дисциплины»**

# **Список вопросов к дифференцированному зачету с оценкой по дисциплине**

## **«Информатика и информационные технологии в профессиональной деятельности»**

1. Понятие информации. Понятие и классификация информационных технологий.

2. Роль информации и информационных технологий в развитии современного информационного общества. Государственная политика в информационной сфере.

3. Информационная безопасность в современном информационном обществе.

4. История развития ЭВМ. Типы современных компьютеров.

Архитектура персонального компьютера. Основные устройства ПК:

назначение функции, основные технические характеристики.

5. Программное обеспечение. Классификация компьютерных программ.

6. Операционные системы: назначение и функции. Система Windows: запуск (загрузка) и окончание работы.

7. Основы работы в среде Windows. Работа с приложениями.

8. Работа с файлами и папками. Настройка Windows. Инсталляция ПО.

9. Текстовые редакторы: назначение и функции.

10. MicrosoftWord: интерфейс и общие установки.

11. Ввод и редактирование текста. Оформление текстового документа.

12. Вставка внутренних и внешних объектов. Создание и оформление таблиц.

13. Создание документов на основе шаблонов и образцов. Печать документа.

14. Назначение и основные возможности электронных таблиц. Основные возможности редактора электронных таблиц MicrosoftExcel.

15. Технология работы в редакторе электронных таблиц MicrosoftExcel. Автоматизация вычислений и поиска данных с фильтрами.

16. Понятие Базы данных. Назначение и функции СУБД.

17. Система управления базами данных MsAccess. Объекты БД.

18. Запросы и их роль в юриспруденции.

19. Отчеты как инструмент подготовки документов.

20. Понятие и виды электронных презентаций. Структура электронной презентации.

21. Запуск MSPowerPoint. Режимы работы в PowerPoint. Действия с презентациями.

22. Действия над слайдами. Оформление слайда. Работа с объектами. Диаграммы.

23. Анимация текста и объектов. Управление презентацией.. Раздаточные материалы.

24. Современные информационно-телекоммуникационные технологии и виды компьютерных сетей. Топология сетей. Понятие протокола.

25. Сеть Интернет: история создания и развития. Структура сети Интернет. Протокол TCP/IP. Адресация в Интернет. Доступ к сети Интернет.

26. Методы поиска информации в Интернете. Поиск по рубрикатору поисковой системы. Контекстный поиск.

27. Применение возможностей сети Интернет в юридической деятельности. Правовые ресурсы сети Интернет.

28. Правовые проблемы Интернета.

29. Понятие и роль справочных правовых систем в юридической деятельности.

30. Основные возможности справочных правовых систем.

31. Структура единого информационного массива СПС.

32. Поиск документов.

33. Подготовка и составление документации с использованием СПС.

## **4. Методические материалы, определяющие процедуры оценивания знаний, умений, навыков и (или) опыта деятельности, характеризующих этапы формирования компетенций**

## **I этап –текущий контроль успеваемости**

На первом этапе обучающийся планирует свою самостоятельную работу, которая включает:

уяснение задания на самостоятельную работу;

подбор рекомендованной литературы;

составление плана работы, в котором определяются основные пункты предстоящей подготовки.

Составление плана дисциплинирует и повышает организованность в работе.

Второй этап включает непосредственную подготовку обучающегося к занятию. Начинать надо с изучения рекомендованной литературы. Необходимо помнить, что на лекции обычно рассматривается не весь материал, а только его часть. Остальная его часть восполняется в процессе самостоятельной работы. В связи с этим работа с рекомендованной литературой обязательна. Особое внимание при этом необходимо обратить на содержание основных положений и выводов, объяснение явлений и фактов, уяснение практического приложения рассматриваемых теоретических вопросов. В процессе этой работы обучающийся должен стремиться понять и запомнить основные положения рассматриваемого материала, примеры, поясняющие его, а также разобраться в иллюстративном материале.

Заканчивать подготовку следует составлением плана (конспекта) по изучаемому материалу (вопросу). Это позволяет составить концентрированное, сжатое представление по изучаемым вопросам.

В процессе подготовки к занятиям рекомендуется взаимное обсуждение материала, во время которого закрепляются знания, а также приобретается практика в изложении и разъяснении полученных знаний, развивается речь.

При необходимости следует обращаться за консультацией к преподавателю. Идя на консультацию, необходимо хорошо продумать вопросы, которые требуют разъяснения.

Доклад - вид самостоятельной работы, используется в учебных заведениях, способствует формированию навыков исследовательской работы, расширяет познавательные интерес, приучает критически мыслить.

При написании доклада по заданной теме составляют план, подбирают основные источники. В процессе работы с источниками систематизируют полученные сведения, делают выводы и обобщения. К докладу по крупной теме могут, привлекаться несколько обучающихся, между которыми распределяются вопросы выступления.

В настоящее время доклады, по содержанию практически ничем не отличаются от рефератов, и является зачетной работой обучающегося.

Отличительными признаками доклада являются:

- передача в устной форме информации;

- публичный характер выступления;

- стилевая однородность доклада;

- четкие формулировки и сотрудничество докладчика и аудитории;

- умение в сжатой форме изложить ключевые положения исследуемого вопроса и сделать выводы.

#### **Подготовка к выполнению тестового задания**

При подготовке к выполнению тестового задания необходимо внимательно изучить структуру теста, оценить объем времени, выделяемого на данный тест, увидеть, какого типа задания в нем содержатся. Это поможет настроиться на работу.

Лучше начинать отвечать на те вопросы, в правильности решения которых нет сомнений, не останавливаясь на тех, которые могут вызвать долгие раздумья. Это позволит успокоиться и сосредоточиться на выполнении более трудных вопросов.

Очень важно всегда внимательно читать задания до конца, не пытаясь понять условия «по первым словам» или выполнив подобные задания в предыдущих тестированиях. Такая спешка нередко приводит к досадным ошибкам в самых легких вопросах.

Если вы не знаете ответа на вопрос или не уверены в правильности, следует пропустить его и отметить, чтобы потом к нему вернуться.

Важно думать только о текущем задании. Как правило, задания в тестах не связаны друг с другом непосредственно, поэтому необходимо концентрироваться на данном вопросе и находить решения, подходящие именно к нему. Кроме того, выполнение этой рекомендации даст еще один психологический эффект – позволит забыть о неудаче в ответе на предыдущий вопрос, если таковая имела место.

Многие задания можно быстрее решить, если не искать сразу правильный вариант ответа, а последовательно исключать те, которые явно не подходят. Метод исключения позволяет в итоге сконцентрировать внимание на одном-двух вероятных вариантах.

Рассчитывать выполнение заданий нужно всегда так, чтобы осталось время на проверку и доработку (примерно 1/3-1/4 запланированного времени). Тогда вероятность описок сводится к нулю и имеется время, чтобы набрать максимум баллов на легких заданиях и сосредоточиться на решении более трудных, которые вначале пришлось пропустить.

Процесс угадывания правильных ответов желательно свести к минимуму, так как это чревато тем, что обучающийся забудет о главном: умении использовать имеющиеся накопленные в учебном процессе знания, и будет надеяться на удачу. Если уверенности в правильности ответа нет, но интуитивно появляется предпочтение, то психологи рекомендуют доверять интуиции, которая считается проявлением глубинных знаний и опыта, находящихся на уровне подсознания.

При подготовке к тесту не следует просто заучивать материал, необходимо понять логику изложенного материала. Этому немало способствует составление развернутого плана, таблиц, схем, внимательное изучение исторических карт. Положительным результатом тестирования можно считать 50-100% правильных ответов.

#### **II этап – промежуточная аттестация по итогам освоения дисциплины**

Дифференцированный зачет с оценкой - это форма оценки усвоения учебного материала дисциплин (разделов дисциплин), а также выполнения программ практик.

Дифференцированный зачет с оценкой проводится только при предъявлении обучающимся зачетной книжки и при условии выполнения всех лабораторных работ, предусмотренных учебным планом и рабочей программой дисциплины.

Дифференцированные зачеты с оценкой принимаются преподавателями, проводившими лабораторные занятия в группе, или лекторами потока.

Результаты прохождения промежуточной аттестации для дисциплин, по которым в соответствии с учебным планом предусмотрена форма контроля «Дифференцированный зачет с оценкой», оцениваются отметками:

- «отлично» - обучающийся полно и аргументировано отвечает по содержанию задания; обнаруживает понимание материала, может обосновать свои суждения, применить знания на практике, привести необходимые примеры не только по учебнику, но и самостоятельно составленные; излагает материал последовательно и правильно;

- «хорошо» - обучающийся дает ответ, удовлетворяющий тем же требованиям, что и для оценки «отлично», но допускает 1-2 ошибки, которые сам же исправляет;

- «удовлетворительно» - ставится, если обучающийся обнаруживает знание и понимание основных положений данного задания, но: излагает материал неполно и допускает неточности в определении понятий или формулировке правил; не умеет достаточно глубоко и доказательно обосновать свои суждения и привести свои примеры; излагает материал непоследовательно и допускает ошибки;

- «неудовлетворительно» - обучающийся обнаруживает незнание ответа на соответствующее задание, допускает ошибки в формулировке определений и правил, искажающие их смысл, беспорядочно и неуверенно излагает материал; отмечаются такие недостатки в подготовке обучающегося, которые являются серьезным препятствием к успешному овладению последующим материалом.

## **5. Материалы для компьютерного тестирования обучающихся в рамках проведения контроля наличия у обучающихся сформированных результатов обучения по дисциплине**

#### Общие критерии оценивания

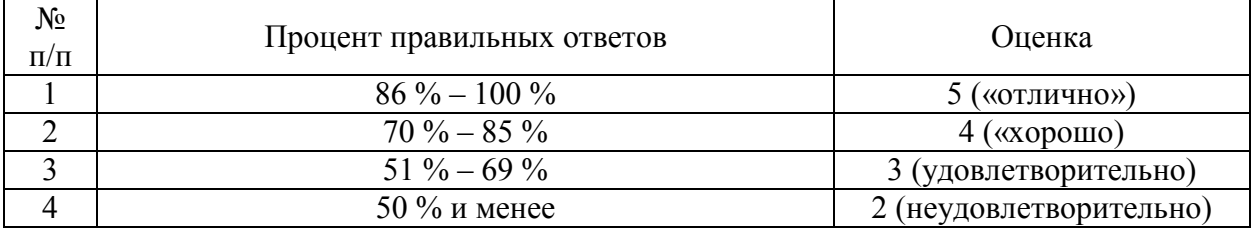

## Вариант 1

#### Номер вопроса и проверка сформированной компетенции

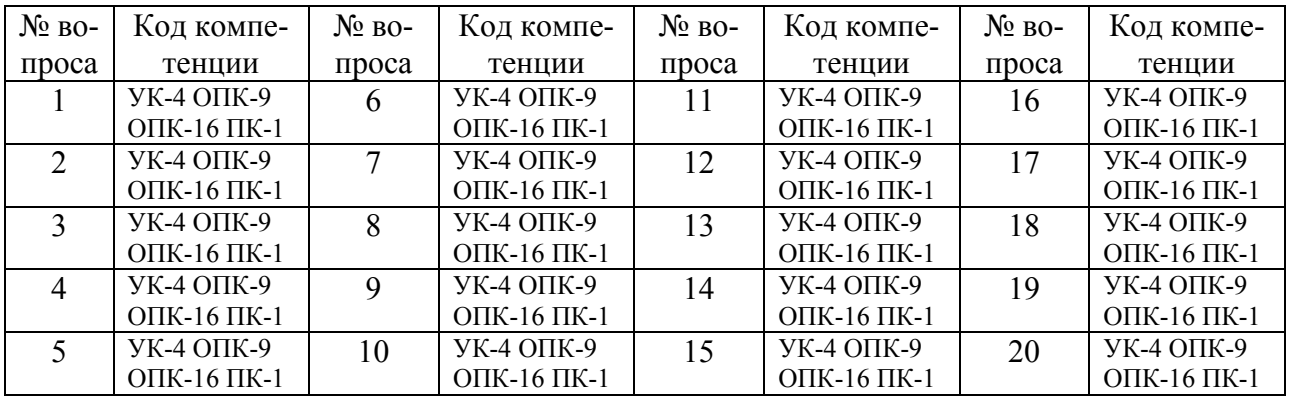

#### Ключ ответов

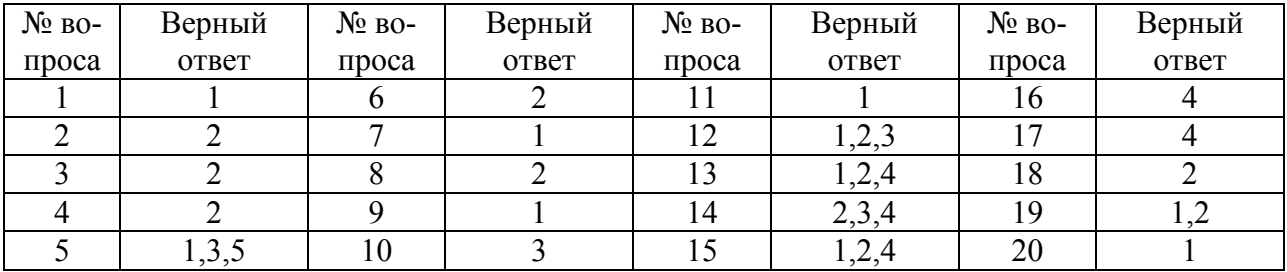

## Задание № 1.

В какой программе можно создать текстовый документ ?

- 1. Microsoft Word
- 2. Windows Word
- 3. Microsoft Excel
- 4. MicrosoftPowerPoint

## Задание № 2.

Какое из изображений соответствует логотипу программы MicrosoftWord?

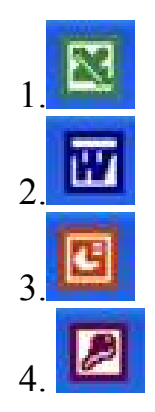

Задание № 3.

Информация правового характера, имеющая юридическое значение, — это:

1. материалы и сведения о законодательстве и практике его осуществления (применения), не влекущие правовых последствий и обеспечивающие эффективную реализацию правовых норм

2 информация, исходящая от различных субъектов права, не имеющих властных полномочий, и направленная на создание (изменение, прекращение) конкретных правоотношений

3. материалы и сведения о законодательстве и практике его осуществления (применения), не влекущие правовых последствий и обеспечивающие эффективную реализацию правовых норм

4. массив правовых актов и тесно связанных с ними справочных, нормативно — технических и научных материалов, охватывающих все сферы правовой деятельности

# Задание № 4.

Заражению компьютерными вирусами могут подвергнуться:

- 1. графические файлы
- 2.программы и документы
- 3. звуковые файлы
- 4. видеофайлы

#### Задание № 5.

Классификация информационных технологий (ИТ) по способу применения средств и методов обработки данныхвключает:

- 1. базовую ИТ
- 2. общую ИТ
- 3.конкретную ИТ
- 4. специальную ИТ
- 5.глобальную ИТ

#### Текстовый процессор входит в состав:

- 1. системного программного обеспечения
- 2.прикладного программного обеспечения
- 3. операционной системы

4. систем программирования

## Задание № 7.

- Текстовый процессор это программа, предназначенная для:
- 1. ввода, редактирования и форматирования текстовых данных
- 2. работы с изображениями
- 3. управления ресурсами ПК при создании документов
- 4. автоматического перевода с символических языков в машинные коды

## Задание № 8.

## Основную структуру текстового документа определяет:

- 1. колонтитул
- 2.шаблон
- 3. гиперссылка
- 4. примечание

## Задание № 9.

Команды меню Формат в текстовом процессоре MS Word позволяют осуществить действия:

- 1.выбор параметров абзаца и шрифта
- 2. сохранение документа
- 3. вставку таблицы
- 4. вставку рисунка

## Задание № 10.

Команды меню Правка в текстовом процессоре MS Word позволяют осуществить действия:

- 1. сохранение документа
- 2. вставку таблицы
- 3.вставку объектов из буфера обмена
- 4. выбор параметров абзаца и шрифта

## Задание № 11.

Объект, позволяющий создавать формулы в документе MS Word, называется:

- 1.Microsoft Equation
- 2. Microsoft Excel
- 3. Microsoft Graph
- 4. MicrosoftAccess

#### Задание № 12.

Создание таблиц в текстовом процессоре MS Word возможно в режиме:

- 1.обычном
- 2.разметки
- 3.Web-документа
- 4. структуры

## Задание № 13.

Ссылки на ячейки в табличном процессоре MS Excel могут быть:

1.абсолютными 2.смешанными 3. индивидуальными 4.относительными

# Задание № 14.

#### Ячейка таблицы MS Excel может содержать:

1. рисунок 2.текст 3.число 4.формулу

## Задание № 15.

## Режимы работы табличного процессора MS Excel:

- 1.ввода данных
- 2.командный
- 3. обычный
- 4.редактирования

## Задание № 16.

# Компьютер, подключенный к Internet, обязательно имеет:

- 1. Web-сервер
- 2. доменное имя
- 3. домашнюю web-страницу
- 4.IP-адрес

# Задание № 17.

Браузеры являются:

- 1. серверами Интернет
- 2. антивирусными программами
- 3. трансляторами языка программирования

4.средством просмотра web-страниц

#### Задание № 18.

Сколько документов можно одновременно открыть в редакторе Word?

- 1. только один
- 2. зависит от задач пользователя и ресурсов компьютера
- 3. не более трех
- 4. сколько необходимо

#### Задание № 19.

#### Web-страницы имеют расширение:

- 1. \*.txt
- $2.*.htm$
- $3.*$ .doc
- $4*$ exe

#### Задание № 20.

#### В качестве гипертекстовых ссылок можно использовать:

- 1.слово, группу слов или картинку
- 2. только слово
- 3. любое слово или любую картинку
- 4. только картинку

## Вариант 2

#### Номер вопроса и проверка сформированной компетенции

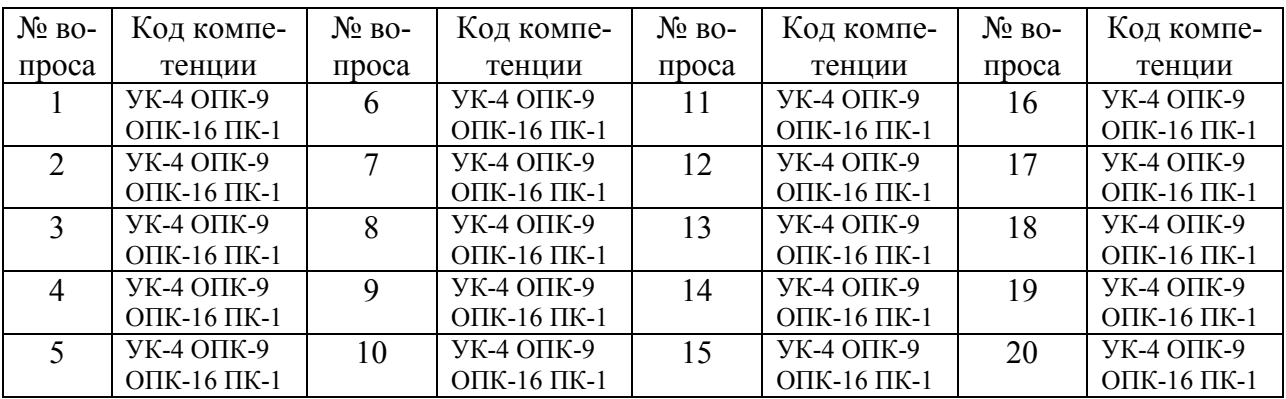

#### Ключ ответов

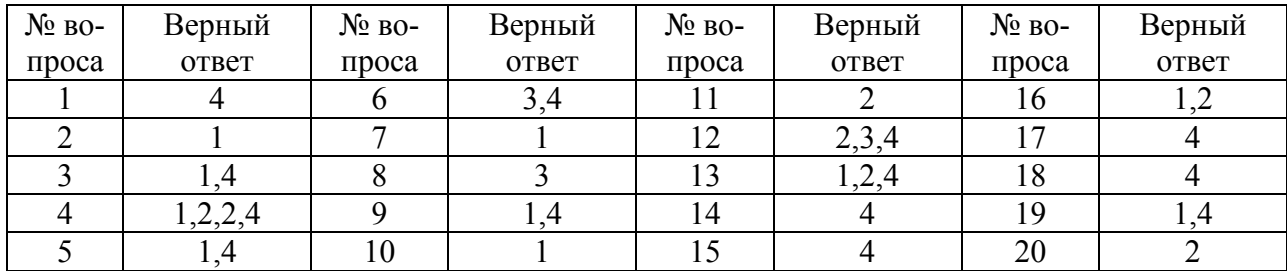

## Задание №1.

Команды меню Формат в текстовом процессоре MS Word позволяют осуществить действия:

- 1. вставку таблицы
- 2. вставку рисунка
- 3. сохранение документа
- 4.выбор параметров абзаца и шрифта

Задание №2.

Какую кнопку нужно нажать для автоматической вставки текущей даты в документ Microsoft Word?

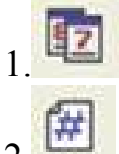

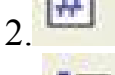

 $3.11$ 4.

Задание №3.

Создание реквизитных элементов оформления печатных страниц в текстовом процессоре MS Word возможно в режиме:

- 1.разметки
- 2. обычном
- 3. структуры
- 4.схемы документа

Задание №4. В документ MS Word можно вставить:

1.формулы 2.таблицы 3.диаграммы 4.рисунки

5. программы

## Задание №5. Ссылки на ячейки в таблицах MS Word включают:

1.латинские буквы

2. русские буквы

3. римские цифры

4.арабские цифры

#### Задание №6.

Источником данных при слиянии может быть:

1. документ MS Graph 2. документ MS WordPad 3.документ MS Excel 4.документ MS Word

## Задание №7.

## Базовым стеком протоколов в Internet является:

1.TCP/IP

- 2. TCP
- 3. HTML
- 4. HTTP

## Задание №8.

## Mодем — это устройство, предназначенное для:

- 1. вывода информации на печать
- 2. хранения информации
- 3.передачи информации по каналам связи
- 4. обработки информации в данный момент времени

#### Задание №9.

## В качестве гипертекстовых ссылок можно использовать:

- 1. только слово
- 2. только картинку
- 3. любое слово или любую картинку
- 4.слово, группу слов или картинку

## Задание №10.

## Домен - это:

- 1. часть адреса, определяющая адрес компьютера пользователя в сети
- 2. название программы, для осуществления связи между компьютерами
- 3. единица измерения информации

4. название устройства, осуществляющего связь между компьютерами

# Задание №11.

Серверы Интернет, содержащие файловые архивы, позволяют:

1. проводить видеоконференции

## 2. «скачивать» необходимые файлы

- 3. создавать архивы
- 4. участвовать в телеконференциях

## Задание №12.

Классификация компьютерных сетей по занимаемой территории включает:

- 1. корпоративные
- 2. локальные
- 3. региональные
- 4. глобальные

## Задание №13.

Для поиска информации в WWW используются следующие типы поисковых систем:

1.поисковые каталоги

- 2.поисковые индексы
- 3. индивидуальные поисковые системы
- 4.рейтинговые поисковые системы
- 5. общие поисковые системы

## Задание №14.

#### Каждая поисковая система содержит:

- 1. поисковый сервер
- 2. информационный сервер
- 3. администратора
- 4.базу данных

## Задание №15.

Графическим редактором называется программа, предназначенная для:

- 1. создания графического образа текста
- 2. редактирования вида и начертания шрифта
- 3. построения диаграмм
- 4.работы с графическим изображением

## Задание №16.

Деформация изображения при изменении размера рисунка — один из недостатков:

1. векторной графики

- 2.растровой графики
- 3. трехмерной графики

#### Задание №17.

#### Примитивами в графическом редакторе называют:

- 1. карандаш, кисть, ластик
- 2. выделение, копирование, вставка
- 3. наборы цветов (палитра)
- 4.линия, круг, прямоугольник

#### Задание №18.

#### Инструментами в графическом редакторе являются:

- 1. линия, круг, прямоугольник
- 2. выделение, копирование, вставка
- 3. наборы цветов (палитра)

4.карандаш, кисть, ластик

#### Задание №19.

#### Палитрами в графическом редакторе являются:

- 1. линия, круг, прямоугольник
- 2. карандаш, кисть, ластик
- 3. выделение, копирование, вставка
- 4. наборы цветов

#### Задание №20.

#### Программа 3D studio предназначена для:

- 1. создания презентаций
- 2.создания рисованных фильмов
- 3. распечатки текстовых документов
- 4. раскрутки сайтов в сети

#### Вариант 3

#### Номер вопроса и проверка сформированной компетенции

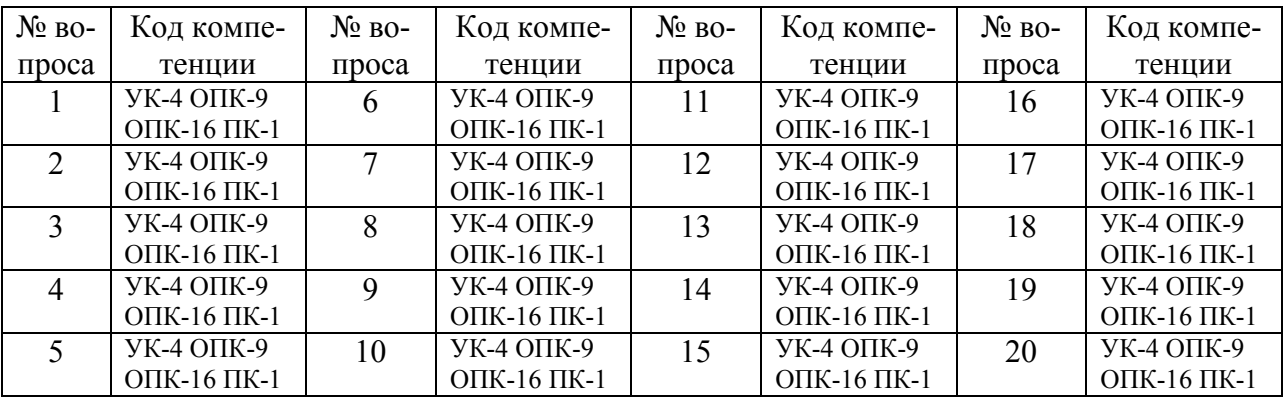

#### Ключ ответов

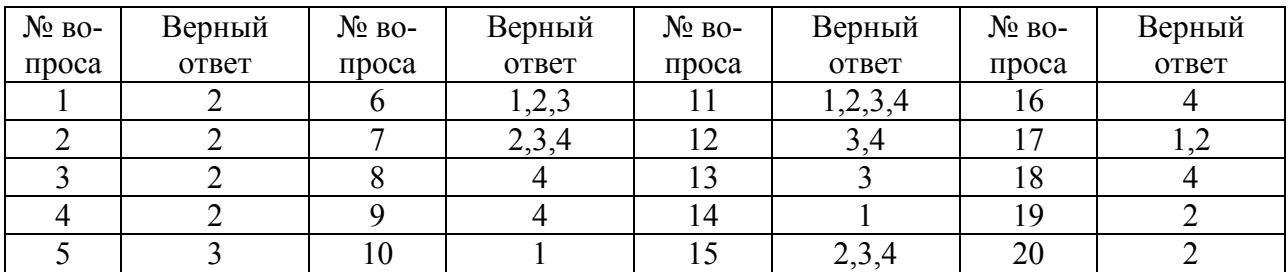

#### Зада

## ние № 1.

Для проверки на вирус жесткого диска необходимо иметь:

- 1. защищенную программу
- 2.дискету с антивирусной программой, защищенную от записи
- 3. загрузочную программу
- 4. файл с антивирусной программой

## Задание № 2.

Для создания диаграммы в программе Microsoft Word нужно нажать?:

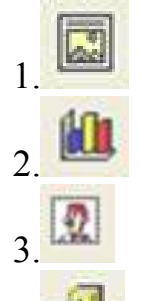

4.

# Задание № 3. Текстовый процессор входит в состав:

- 1. системного программного обеспечения
- 2.прикладного программного обеспечения
- 3. операционной системы
- 4. систем программирования

#### Задание № 4.

Основную структуру текстового документа определяет:

- 1. колонтитул
- 2.шаблон
- 3. гиперссылка
- 4. примечание

## Задание № 5.

Команды меню Правка в текстовом процессоре MS Word позволяют осуществить действия:

- 1. сохранение документа
- 2. вставку таблицы
- 3.вставку объектов из буфера обмена
- 4. выбор параметров абзаца и шрифта

#### Задание № 6.

Создание таблиц в текстовом процессоре MS Word возможно в режиме:

1.обычном 2.разметки 3.Web-документа 4. структуры

## Задание № 7. Ячейка таблицы MS Excel может содержать:

- 1. рисунок
- 2.текст
- 3.число
- 4.формулу

## Задание № 8

Компьютер, подключенный к Internet, обязательно имеет:

- 1. Web-сервер
- 2. доменное имя
- 3. домашнюю web-страницу
- 4.IP-адрес

#### Задание № 9.

Команды меню Формат в текстовом процессоре MS Word позволяют осуществить действия:

- 1. вставку таблицы
- 2. вставку рисунка
- 3. сохранение документа
- 4.выбор параметров абзаца и шрифта

## Задание № 10.

Расстояние между базовыми линиями соседних строк таблицы называют:

#### 1.интерлиньяжем

- 2. гарнитурой
- 3. кеглем
- 4. кернингом

## Задание № 11. В документ MS Word можно вставить:

- 1.формулы
- 2.таблицы
- 3.диаграммы
- 4.рисунки
- 5. программы

## Задание № 12.

## Источником данных при слиянии может быть:

- 1. документ MS Graph
- 2. документ MS WordPad
- 3.документ MS Excel
- 4.документ MS Word

## Задание № 13.

## Mодем — это устройство, предназначенное для:

- 1. вывода информации на печать
- 2. хранения информации
- 3.передачи информации по каналам связи
- 4. обработки информации в данный момент времени

## Задание № 14.

## Домен -это:

- 1. часть адреса, определяющая адрес компьютера пользователя в сети
- 2. название программы, для осуществления связи между компьютерами
- 3. единица измерения информации
- 4. название устройства, осуществляющего связь между компьютерами

## Задание № 15.

Классификация компьютерных сетей по занимаемой территории включает:

- 1. корпоративные
- 2. локальные
- 3. региональные
- 4. глобальные

## Задание № 16.

#### Каждая поисковая система содержит:

- 1. поисковый сервер
- 2. информационный сервер

#### 3. администратора

## 4.базу данных

## Задание № 17.

#### Деформация изображения при изменении размера рисунка — один из недостатков:

- 1. векторной графики
- 2.растровой графики

3.трехмерной графики

## Задание № 18.

## Инструментами в графическом редакторе являются:

- 1. линия, круг, прямоугольник
- 2. выделение, копирование, вставка
- 3. наборы цветов (палитра)
- 4.карандаш, кисть, ластик

#### Задание № 19.

## Программа 3D studio предназначена для:

- 1. создания презентаций
- 2.создания рисованных фильмов
- 3. распечатки текстовых документов
- 4. раскрутки сайтов в сети

## Задание № 20.

Какую нужно нажать кнопку в Microsoft Word для создания таблицы:

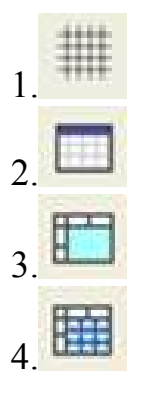

## Вариант 4

#### Номер вопроса и проверка сформированной компетенции

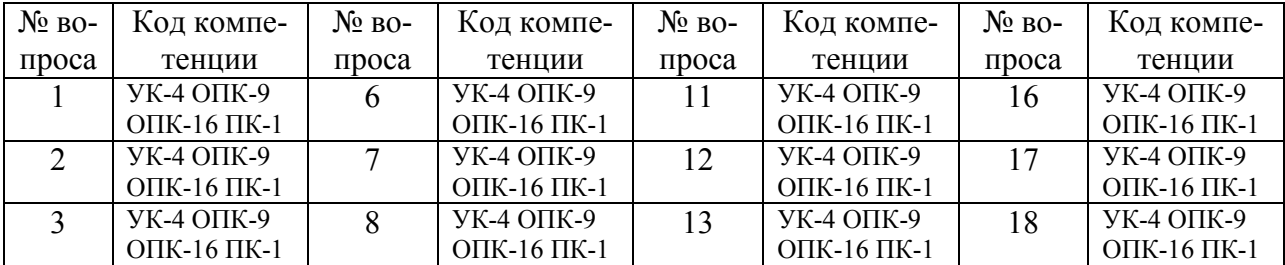

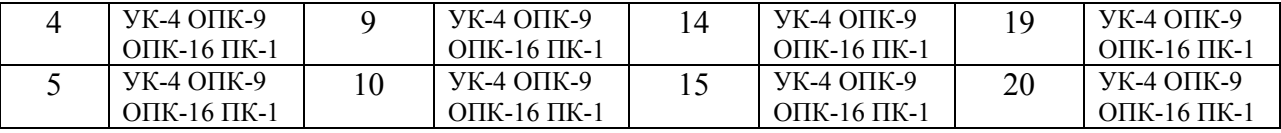

#### Ключ ответов

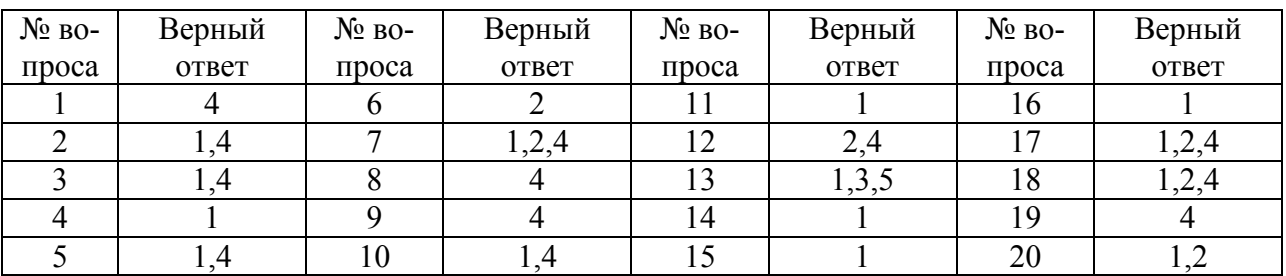

## Задание № 1.

Команды меню Формат в текстовом процессоре MS Word позволяют осуществить действия:

1. вставку таблицы

2. вставку рисунка

3. сохранение документа

4.выбор параметров абзаца и шрифта

## Задание № 2.

Создание реквизитных элементов оформления печатных страниц в текстовом процессоре MS Word возможно в режиме:

1.разметки

2. обычном

3. структуры

4.схемы документа

# Задание № 3.

Ссылки на ячейки в таблицах MS Word включают:

- 1.латинские буквы
- 2. русские буквы
- 3. римские цифры
- 4.арабские цифры

#### Задание № 4.

Базовым стеком протоколов в Internet является:

1.TCP/IP 2. TCP 3. HTML 4. HTTP

# Задание № 5.

В качестве гипертекстовых ссылок можно использовать:

1. только слово

2. только картинку

3. любое слово или любую картинку

4.слово, группу слов или картинку

Задание № 6.

Серверы Интернет, содержащие файловые архивы, позволяют:

1. проводить видеоконференции

2. «скачивать» необходимые файлы

3. создавать архивы

# Задание № 7.

Для поиска информации в WWW используются следующие типы поисковых систем:

1.поисковые каталоги

2.поисковые индексы

3. индивидуальные поисковые системы

4.рейтинговые поисковые системы

5. общие поисковые системы

# Задание № 8.

Графическим редактором называется программа, предназначенная для:

1. создания графического образа текста

- 2. редактирования вида и начертания шрифта
- 3. построения диаграмм

4.работы с графическим изображением

# Задание № 9.

Примитивами в графическом редакторе называют:

1. карандаш, кисть, ластик

2. выделение, копирование, вставка

3. наборы цветов (палитра)

4.линия, круг, прямоугольник

Задание № 10.

## Палитрами в графическом редакторе являются:

- 1. линия, круг, прямоугольник
- 2. карандаш, кисть, ластик
- 3. выделение, копирование, вставка
- 4. наборы цветов

#### Задание № 11.

Какую кнопку в Microsoft Word нужно нажать для объединения выделенных

ячеек:

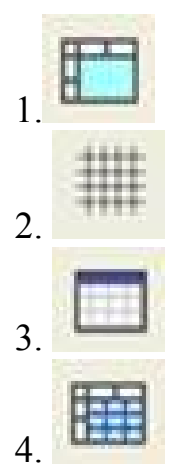

# Задание № 12.

Класс программ, не относящихся к антивирусным:

- 1. программы-фаги
- 2.программы сканирования
- 3. программы-ревизоры
- 4. прогаммы-детекторы

Задание № 13.

Классификация информационных технологий (ИТ) по способу применения средств и методов обработки данныхвключает:

- 1. базовую ИТ
- 2. общую ИТ
- 3.конкретную ИТ
- 4. специальную ИТ
- 5.глобальную ИТ

#### Задание № 14.

Текстовый процессор – это программа, предназначенная для:

1. ввода, редактирования и форматирования текстовых данных

2. работы с изображениями

- 3. управления ресурсами ПК при создании документов
- 4. автоматического перевода с символических языков в машинные коды

## Задание № 15.

Команды меню Формат в текстовом процессоре MS Word позволяют осуществить действия:

## 1.выбор параметров абзаца и шрифта

- 2. сохранение документа
- 3. вставку таблицы
- 4. вставку рисунка

## Задание № 16.

# Объект, позволяющий создавать формулы в документе MS Word, называется:

- 1.Microsoft Equation
- 2. Microsoft Excel
- 3. Microsoft Graph
- 4. MicrosoftAccess

## Задание № 17.

Ссылки на ячейки в табличном процессоре MS Excel могут быть:

- 1.абсолютными
- 2.смешанными
- 3. индивидуальными
- 4.относительными

## Задание № 18.

Режимы работы табличного процессора MS Excel:

- 1.ввода данных 2.командный
- 3. обычный
- 4.редактирования

## Задание № 19. Браузеры являются:

1. серверами Интернет

- 2. антивирусными программами
- 3. трансляторами языка программирования
- 4.средством просмотра web-страниц

## Задание № 20. Web-страницы имеют расширение:

- 1. \*.txt
- 2.\*.htm
- 3. \*.doc
- 4. \*.exe